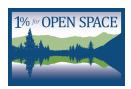

## **QUICK START GUIDE**

 Sign up your business using our online form: https://1percentforopenspace.org/join/sign-up-form/

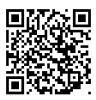

- 2. Set up your POS system: Most POS systems have the capability to set up an additional tax line item so that the 1% for Open Space opt-out donation shows up on a different line than the sales tax. You should aim to set up the 1% program this way.
  - a. Square From Menu:
    - i. go to tax items
    - ii. set up tax items
    - iii. add tax
    - iv. name it 1% for Open Space
    - v. 1% additional tax added before sales tax
  - b. Lightspeed From Menu:
    - i. From the main menu, click Settings > Sales Taxes.
    - ii. Click + New Sales Tax.
    - iii. Enter a tax name.
    - iv. Enter a tax rate (1%)
    - v. Click Save Changes.
  - c. Clover
    - i. Visit

https://www.clover.com/help/set-up-taxes/?device=6bPIjSaxAQUg2eYAm6Kuiw

- ii. Choose your POS system
- iii. Follow instructions to set up addition "Taxes"
- 3. Start collecting your 1% donation from your customers! We are so grateful for your support and for your commitment to helping continue our legacy of conservation and stewardship in the Gunnison Valley.
- 4. Use the infographic to educate your employees on the work 1% for Open Space does
- 5. Send your first donation to us via check or online:

https://1percentforopenspace.org/partners/businessdonations/

Checks can be written to:

1% for Open Space

PO Box 1974

Crested Butte, CO 81224